Peregrine

# **AssetCenter**

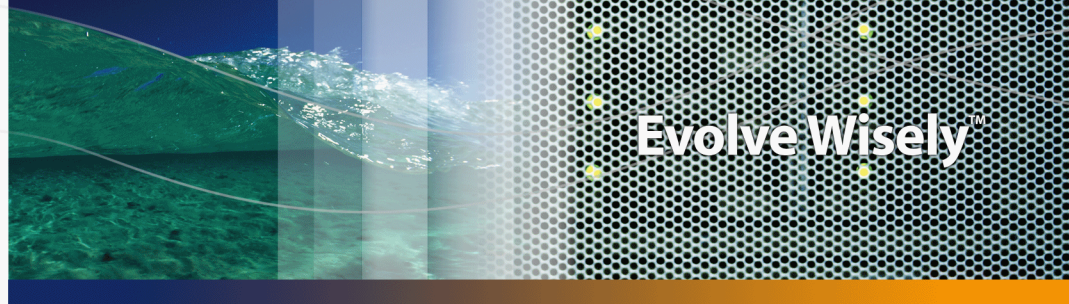

# **Solution Expense Control**

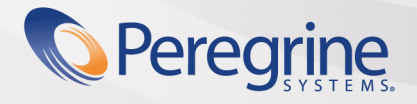

Part No. DAC-441-FR37

© Copyright 2005 Peregrine Systems, Inc. Tous droits réservés.

Les informations contenues dans ce document sont la propriété de Peregrine Systems, Incorporated, et ne peuvent être utilisées ou communiquées qu'avec l'autorisation écrite préalable de Peregrine Systems, Inc. La reproduction de tout ou partie de ce manuel est soumise à l'accord écrit préalable de Peregrine Systems, Inc. Cette documentation désigne de nombreux produits par leur marque. La plupart de ces citations sont des marques déposées de leurs propriétaires respectifs.

Peregrine Systems ® et AssetCenter ® sont des marques déposées de Peregrine Systems, Inc.

Les logiciels décrits dans ce manuel sont fournis avec un contrat de licence entre Peregrine Systems, Inc., et l'utilisateur final ; ils doivent être utilisés suivant les termes de ce contrat. Les informations contenues dans ce document sont susceptibles d'être modifiées sans préavis et sont fournies sans engagement aucun de la part de Peregrine Systems, Inc. Contactez le support client de Peregrine Systems, Inc. pour contrôler la date de la dernière version de ce document.

Les noms de personnes et de sociétés cités dans le manuel, dans la base d'exemple ou dans les visites guidées sont fictifs et sont destinés à illustrer l'utilisation des logiciels. Toute ressemblance avec des sociétés ou personnes existantes ou ayant existé n'est qu'une pure coïncidence.

Pour toute information technique sur ce produit ou pour faire la demande d'une documentation sur un produit dont vous possédez la licence, veuillez contacter le support client Peregrine Systems, Inc. en envoyant un e-mail à l'adresse suivante : support@peregrine.com.

Pour tout commentaire ou suggestion à propos du présent document, veuillez contacter le département des publications techniques de Peregrine Systems, Inc. en envoyant un e-mail à l'adresse suivante : doc\_comments@peregrine.com.

Cette édition s'applique à la version 4.4 du programme sous contrat de licence

**AssetCenter** 

Peregrine Systems, Inc. 3611 Valley Centre Drive San Diego, CA 92130 858.481.5000 Fax 858.481.1751 www.peregrine.com

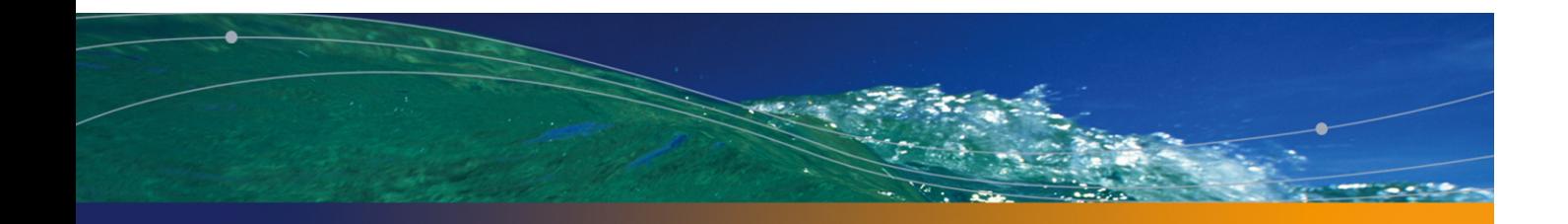

# Table des matières

### **PEREGRINE**

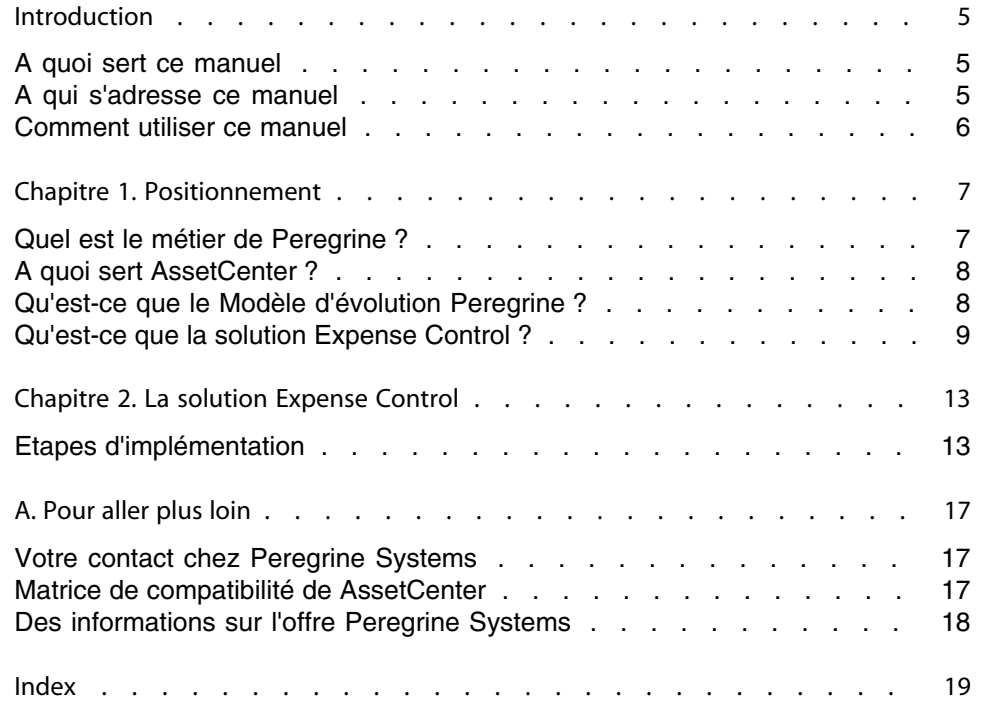

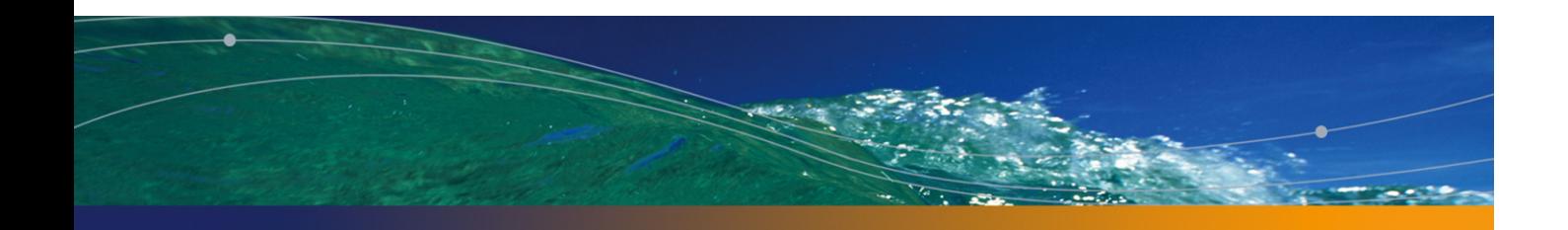

<span id="page-4-0"></span>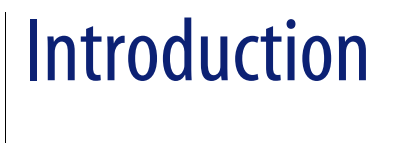

#### **PEREGRINE**

# **A quoi sert ce manuel**

Ce manuel vous permet de répondre aux questions suivantes :

- Qu'est-ce que la solution Expense Control ?
- <sup>n</sup> Quels bénéfices att[endre de AssetCenter ?](#page-4-0)
- A qui s'adresse AssetCenter ?
- Quelles sont les solutions que propose AssetCenter ?
- [Comment foncti](#page-6-0)onne AssetCenter ?

## **A qui s'adresse ce manuel**

Ce manuel s'adresse à toute personne qui souhaite obtenir une réponse aux questions de la section A quoi sert ce manuel [page 5], et ceci de manière :

- **n rapide** : sans avoir à installer et utiliser AssetCenter
- **complète** : grâce à une présentation **haut niveau** des enjeux ( Positionnement [page 7]), et une présentation **concrète** des fonctionnalités de l'interface Windows ( $\blacktriangleright$  La solution Expense Control [page 13])

Ceci conce[rne en particulier les](#page-6-0) personnes qui sont amenées à évaluer le potentiel de AssetCenter, par exemple :

- **n** Journalistes
- **Experts métier**
- **n** Consultants

### **Comment utili[ser ce manuel](#page-12-0)**

#### Chapitre Positionnement

Ce chapitre vous permet de comprendre :

- A quoi sert AssetCenter
- **Quell[es sont les solutions que propose AssetCenter](#page-16-2)**
- <sup>n</sup> Quels bénéfices la solution **Expense Control** apporte-t-elle à l'entreprise

#### Chapitr[e La solution Expen](#page-16-0)se Control

Ce chapitre vous fait découvrir le détail de la solution **Expense Control**.

Cette découverte se fait au travers d'une "visite guidée" illustrée de nombreuses captures d'écran.

Vous n'avez pas besoin d'installer AssetCenter.

#### Annexe Matrice de compatibilité de AssetCenter

Cette annexe vous indique dans quels environnements AssetCenter fonctionne.

#### Annexe Pour aller plus loin

Cette annexe vous indique quelques ressources pour aller plus loin dans la découverte de AssetCenter.

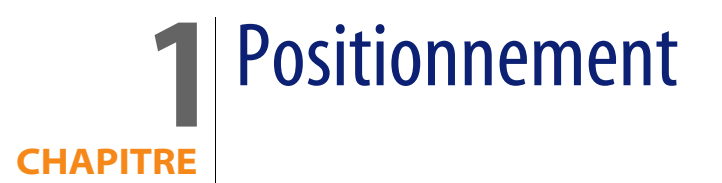

# <span id="page-6-0"></span>**Quel est le métier de Peregrine ?**

Depuis vingt ans Peregrine Systems aide ses clients à obtenir le meilleur retour sur investissement en matière de biens et de services. Peregrine Systems développe des solutions pour gérer et faire évoluer les biens et les services des entreprises. Les solutions Peregrine Systems regroupent les meilleures pratiques issues de l'industrie et incluent notamment celles relatives à l'ITIL (Information Technology Infrastructure Library).

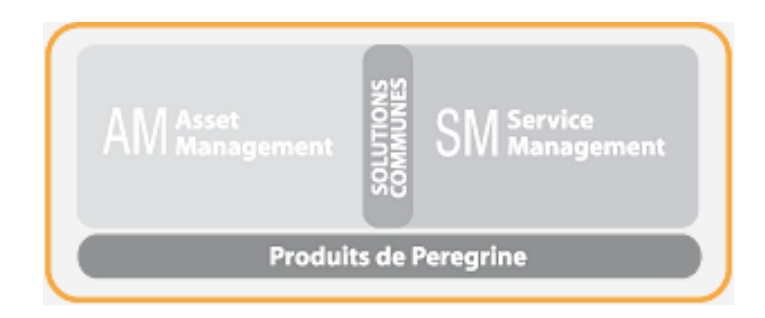

# **A quoi sert AssetCenter ?**

AssetCenter vous permet de gérer votre parc ainsi que tous les événements qui sont associés au cycle de vie de chacun des éléments de ce parc : acquisition d'un bien, gestion des coûts engendrés (taxes, propriété, contrats de maintenance, interventions, etc.).

## **Qu'est-ce que le Modèle d'évolution Peregrine ?**

**Peregrine Evolution Model** 

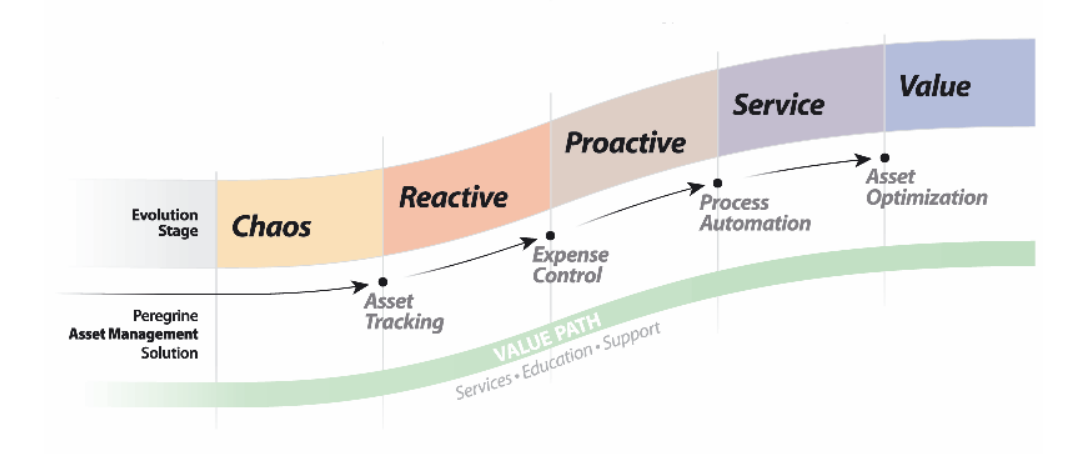

#### Le modèle d'évolution Peregrine montre comment la solution **Expense Control** peut aider une entreprise à se développer grâce à des pratiques efficaces de gestion des équipements.

Afin de vous faire partager son expérience client, Peregrine Systems a créé **Value Path**, un programme de services et support qui allie l'expertise de Peregrine à votre connaissance métier. Que vous soyez client existant ou nouveau client, Value Path vous permet de retirer de nos solutions la plus grande valeur ajoutée. Après l'**Asset Tracking**, l'**Expense Control** est la deuxième composante de **Value Path**. Elle est également liée à aux autres composantes du programme, **Process Automation** et **Asset Optimization**.

La solution **Expense Control** a pour objectif de vous aider à évoluer de façon maîtrisée de la phase de réactivité à la phase de pro-activité, suivant le modèle d'évolution de Peregrine.

### **Qu'est-ce que la solution Expense Control ?**

La solution **Expense Control** s'adresse aux entreprises qui ont déjà mis en place la solution de base de suivi des biens, **Asset Tracking**. Cette première solution permet d'évaluer tous les biens de l'entreprise, les localiser et savoir qui les utilise.

La solution **Expense Control** s'adresse aux entreprises qui ont du mal à :

- <sup>n</sup> contrôler leurs dépenses
- $\blacksquare$  imputer les dépenses de manière adéquate
- <sup>n</sup> standardiser les procédures
- <sup>n</sup> gérer proactivement les contrats

La solution **Expense Control** de Peregrine aide les entreprises à :

- <sup>n</sup> éviter les pénalités dues à une mauvaise application des contrats
- $\blacksquare$  mieux maîtriser les budgets
- optimiser la valeur de ce qu'elles possèdent
- n prendre des bonnes décisions en matière de budget et d'investissements
- déployer les équipements de manière optimale tout en prévenant automatiquement les violations des licences

La solution **Expense Control** consiste à :

- <sup>n</sup> automatiser l'enregistrement des dépenses
- imputer les dépenses de manière fiable
- <sup>n</sup> automatiser la mise en oeuvre des contrats
- $\blacksquare$  identifier l'utilisation des logiciels

#### Comment évaluer les résultats ?

Les résultats de la mise en place de la solution **Expense Control** peuvent être mesurés à partir des indicateurs suivants :

n enregistrement exhaustif des dépenses

- n imputation des dépenses à un centre de coût et une rubrique budgétaire
- $\blacksquare$  réduction et optimisation des coûts de licence
- limitation des pénalités pour mauvaise application des contrats

#### Modules de AssetCenter qui font partie de la solution

Les modules de AssetCenter qui font partie de la solution **Expense Control**sont les suivants :

- $Parc$
- $\blacksquare$  Finance
- Contrats

#### Composants Peregrine concernés par la solution

Les composants Peregrine qui entrent dans la solution **Expense Control** sont les suivants :

- <sup>n</sup> AssetCenter
- Connect-It

Permet le transfert des données entre deux applications, en interrogeant la base de données d'une application source pour en extraire des données interprétables pour une base de données destination.

**• PDI (Peregrine Desktop Inventory)** 

Permet d'automatiser le recensement des équipements, en réseau ou non ou des serveurs. Les informations ainsi collectées sont utilisées pour renseigner et mettre à jour la base de données de AssetCenter.

#### Prérequis pour la mise en place de la solution

L'implémentation de la solution **Expense Control** présuppose les éléments suivants :

- **EXECT** La solution Asset Tracking est complétée et AssetCenter, Connect-It et PDI sont installés.
- **EXECT** Les membres de l'équipe concernés par le projet ont suivi les formations AssetCenter nécessaires (Utilisateur Final, Administration, Gestion des Licences, Finance).
- **EXECTS EN 2018 12 12 SEPT 10 SEPT 10 SEPT 10 SOLUTION** ELES pour implémenter la solution. Des personnalisations minimum sont donc requises.
- <sup>n</sup> Aucune table ne doit être ajoutée à une application Peregrine.
- <sup>n</sup> Les personnalisations d'écran ou de table ne sont pas possibles dans le cadre de cette solution.
- <sup>n</sup> Les intégrations à des systèmes externes ne sont pas possibles dans le cadre de cette solution.
- **EXECTE 20** Les rapports personnalisés ne sont pas fournis avec la solution.
- <sup>n</sup> La documentation technique est fournie au terme de la mise en place du projet.
- <sup>n</sup> Connect-It est utilisé comme outil d'intégration entre les applications Peregrine.
- <sup>n</sup> Tous les scénarios Connect-It sont prédéfinis, sans personnalisation possible.
- **EXEC** L'élaboration de scripts n'est pas proposée par cette solution.
- Les profils sécurité de AssetCenter ne doivent pas être modifiés.
- **Les alertes et notifications sont standardisées.**
- n Les rapports des dépenses sont fournis en fonction des besoins du projet.
- n Le client est responsable de produire toute la documentation qui permettra de définir les besoins internes.

# La solution Expense Control **2 CHAPITRE**

<span id="page-12-0"></span>Le suivi des équipements effectué avec la solution **Asset Tracking** permet dans un premier temps de connaître avec précision l'étendue des biens d'une entreprise, leur localisation et qui les utilise.

La solution **Expense Control**, autrement dit la maîtrise des dépenses dans une entreprise, est la deuxième étape après le suivi des équipements. Cette solution s'entend comme la gestion des coûts relatifs à un bien, depuis son acquisition jusqu'à sa mise au rebut. Tout le cycle de vie du bien est contrôlé : son entrée dans le parc, ses périodes de maintenance, ses mises à niveau éventuelles et son adéquation avec les clauses contractuelles. Dans cette problématique des dépenses, le maître mot est la maîtrise. Maîtriser la gestion des équipements, c'est éviter les frais superflus, optimiser la valeur de ce que l'entreprise possède et programmer intelligemment budget et achats à venir.

<span id="page-12-1"></span>La solution **Expense Control** aide l'entreprise à identifier, contrôler et améliorer l'ensemble des dépenses liées aux biens.

# **Etapes d'implémentation**

La solution **Expense Control** se divise en plusieurs étapes :

- **1** Atelier **Expense Control**
- **2** Audit des logiciels
- **3** Gestion des contrats et du leasing
- **4** Conformité des licences logicielles
- **5** Gestion financière
- **6** Déploiement de l'infrastructure
- **7** Documentation du projet

### **Atelier Expense Control**

L'atelier **Expense Control** a pour objet de mieux connaître votre environnement et de déterminer comment optimiser l'utilisation des outils "clé en main" proposés par Peregrine pour améliorer les pratiques de gestion.

Cet atelier réunit votre équipe et des experts Peregrine, chargés de vous fournir l'approche la plus appropriée à votre environnement.

La session comprend par exemple :

- <sup>n</sup> L'analyse de votre environnement actuel et l'examen des exigences techniques pour conduire le projet.
- <sup>n</sup> L'élaboration d'une approche stratégique pour déployer la solution Peregrine dans votre parc, et le détail des étapes pour la mettre en place.

### **Audit des logiciels**

Cette étape consiste à utiliser l'outil Peregrine Desktop Inventory pour mettre à jour les applications de votre environnement. Vous pouvez ensuite renommer ces applications, modifier leur description. Cette étape vous permet également d'identifier quelles applications de votre parc ne sont pas en adéquation avec votre environnement d'entreprise.

### **Gestion des contrats et du leasing**

Cette étape permet de simplifier et d'automatiser les processus métier liés à la gestion des contrats (leasing, maintenance, etc.) par la personnalisation des workflows et des actions et la fourniture de modèles de contrats.

Les informations stratégiques collectées seront très utiles pour prévoir les budgets, négocier les contrats et prendre les meilleures décisions.

Vous aurez accès au suivi des conditions générales de vos différents contrats et serez alertés automatiquement aux dates et échéances importantes (expiration, renouvellement, retour d'un bien, achat à envisager, etc.). Ceci a pour but de vous éviter les sanctions applicables en cas de retard ou de non respect du contrat, donc d'améliorer les relations avec vos fournisseurs et de tirer le meilleur profit des clauses contractuelles. En étant mieux informés, vous obtenez également le meilleur retour possible sur vos contrats de maintenance.

### **Conformité des licences logicielles**

Cette étape consiste à la création de compteurs logiciels et de règles définis lors de l'Atelier. Peregrine fournit cinq méthodes de gestion des licences logicielles. Le résultat de l'examen des applications identifiées lors de l'audit des logiciels est confronté au résultat de l'examen des contrats existants. Un modèle de workflow et d'action vous permet d'améliorer la fonction d'alerte quand un compteur logiciel est en non-conformité.

La gestion des logiciels, de leurs licences et de leur déploiement peut ainsi être automatisée. Ceci vous permet de faire des économies considérables, de rationaliser la maintenance et d'automatiser les audits de conformité. Le risque de non-conformité devient quasiment inexistant.

### **Gestion financière**

Cette étape concerne le budget équipements de l'entreprise et son rapprochement avec les dépenses réelles suivant le modèle fourni par Peregrine.

Le résultat de l'examen des coûts des biens existants permet de s'assurer que les opérations sont bien conformes aux objectifs financiers fixés en interne et d'automatiser le processus d'affectation des budgets. Le suivi des dépenses s'effectue tout au long du cycle de vie des équipements : vous pouvez donc élaborer un modèle complet du coût de vos biens et de leur exploitation. Les bien les plus rentables sont facilement identifiés, la répartition, l'achat et la mise au rebut des biens facilités. Tout ceci permet une meilleure prévision budgétaire à long terme.

### **Déploiement de l'infrastructure**

Cette étape peut être considérée comme le coeur du projet : toutes les données relatives aux coûts des équipements ont été collectées et analysées par les outils Peregrine. Vous choisissez alors la façon dont vous voulez organiser vos données dans AssetCenter suivant vos propres objectifs.

Cette phase dans la mise en place du projet permet de rétablir l'intégrité des données (élimination des enregistrements dupliqués, uniformisation de la présentation, établissement d'une cohérence entre biens et données source).

Les données ont été rassemblées et nettoyées, elles peuvent donc être importées dans AssetCenter à l'aide de Connect-It ou de l'outil d'import de AssetCenter. Des tests sont effectués pour s'assurer que les personnalisations sont actives et que les exigences définies lors de l'atelier sont remplies.

### **Documentation du projet**

Pour mieux comprendre les personnalisations du produit, Peregrine fournit un document récapitulatif ou TDD (Technical Design Document). Ce document présente une vision globale et détaillée de la mise en place de la solution **Expense Control**. Ceci vous permet de revoir la façon dont les personnalisations ont été effectuées et d'envisager les prochains besoins pour faire évoluer l'entreprise vers la phase suivante du modèle d'évolution.

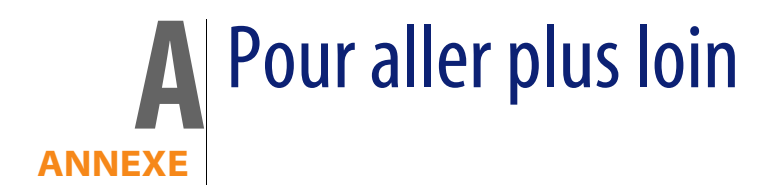

<span id="page-16-1"></span><span id="page-16-0"></span>Vous disposez de plusieurs possibilités pour en savoir plus sur AssetCenter :

# **Votre contact chez Peregrine Systems**

<span id="page-16-2"></span>Si vous souhaitez obtenir des informations complémentaires, vous pouvez contacter : Peregrine Systems Matthew Schvimmer (AssetCenter Marketing) 3611 Valley Centre Drive San Diego, CA 92130 +1 (858) 720-5254

# **Matrice de compatibilité de AssetCenter**

Pour savoir dans quels environnements AssetCenter est supporté, consultez le site de support de Peregrine à l'adresse **http://support.peregrine.com**.

Demandez auparavant un identifiant et un mot de passe à votre contact Peregrine Systems.

<span id="page-17-0"></span>Une fois connecté au site de support, naviguez jusqu'à la page des matrices de compatibilité à l'aide du menu **Product Information/ Asset Management/ AssetCenter/ Compatibility Matrices**.

# **Des informations sur l'offre Peregrine Systems**

Le site Internet de Peregrine Systems contient de nombreuses informations. Vous y trouverez notamment des documentations produit, des livres blanc, des démonstrations, des témoignages de clients.

L'adresse du site est : **http://www.peregrine.com**.

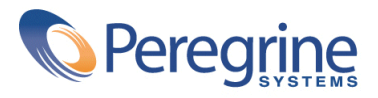